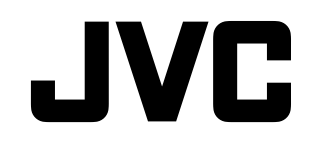

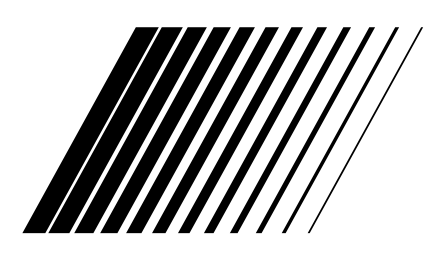

# **LECTEUR DVD**

# **XV-N680B XV-N682S**

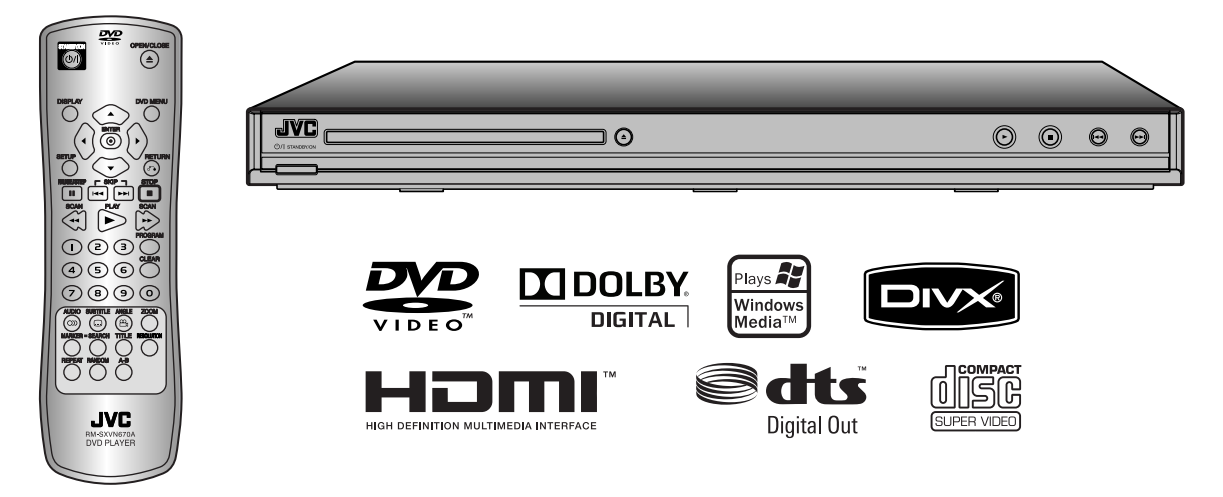

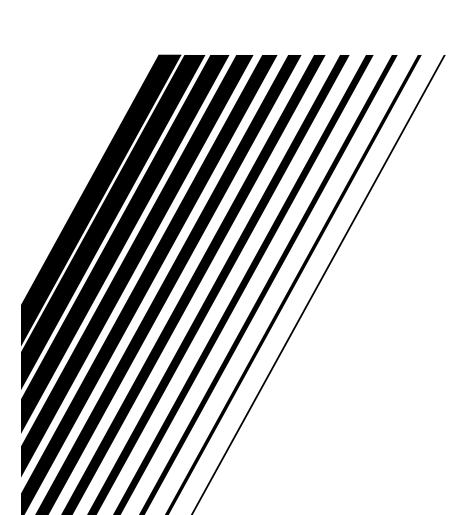

*INSTRUCTIONS*

LVT2008-006A [E] **ATTENTION :** AFIN DE MINIMISER LES RISQUES DE CHOC ELECTRIQUE NE PAS RETIRER LE COUVERCLE (OU L'ARRIERE). IL N'Y A PAS DE PIÈCES POUVANT ÊTRE RÉPARÉES PAR L'UTILISATEUR DANS DE CETTE UNITÉ. CONFIER L'ENTRETIEN A DU PERSONNEL QUALIFIE.

**AVERTISSEMENT :** POUR EVITER TOUT RISQUE D'INCENDIE OU D'ELECTROCUTION, NE PAS EXPOSER CET APPAREIL A LA PLUIE OU A L'HUMIDITE.

**AVERTISSEMENT :** Ne pas installer cet équipement dans un endroit confiné tel qu'une bibliothèque ou similaire.

**ATTENTION :** Ne pas bloquer les ouvertures d'aération. Installer l'appareil en respectant les instructions du constructeur.

Les fentes et les ouvertures de l'appareil ont été conçues pour assurer une bonne ventilation et un bon fonctionnement du produit en le protégeant de toute surchauffe.

Les ouvertures ne doivent jamais être bloquées en installant le produit sur un lit, un canapé, un tapis ou sur toute autre surface similaire. Cet appareil ne doit pas être installé dans un emplacement fermé comme une bibliothèque ou une étagère à moins que vous assuriez une ventilation particulière ou que les instructions de constructeur l'autorisent.

#### **ATTENTION :**

#### **PRODUIT À LASER DE CLASSE 1**

Ce produit utilise un système laser.

Afin de garantir l'utilisation correcte de ce produit, veuillez lire attentivement ce manuel de l'utilisateur et le conserver pour future consultation. Si cette unité requiert du service technique, contactez un point de service après-vente agréé. L'utilisation de commandes, réglages ou l'emploi de procédures autres que ceux spécifiés ici peuvent entraîner une exposition dangereuse à la radiation. Pour éviter l'exposition directe au faisceau laser, n'essayez pas d'ouvrir le boîtier. Présence de radiations laser visibles et/ou invisibles à l'ouverture. NE FIXEZ PAS LE REGARD SUR LE FAISCEAU.

#### **PRECAUTION concernant le câble d'alimentation. Il est recommandé, pour la plupart des appareils, de les brancher sur un circuit spécialisé.**

Cela veut dire qu'un circuit comportant une prise de courant simple alimente uniquement cet appareil et qu'il n'a ni d'autres prises de courant ni d'autres circuits secondaires. Vérifiez la page des spécifications dans ce manuel de l'utilisateur pour en être sûr.

Évitez de surcharger les prises murales. Les prises murales surchargées, desserrées ou endommagées, les rallonges, les câbles d'alimentation effilochés, ou l'isolation des câbles endommagée ou fêlée sont dangereux. Toutes ces conditions risquent de provoquer un choc électrique ou un incendie. Examinez périodiquement le câble de votre appareil, et si son aspect indique qu'il est endommagé ou détérioré, débranchez-le, arrêtez momentanément l'utilisation de l'appareil, et demandez à un technicien autorisé de remplacer le câble par la pièce de rechange appropriée.

Protégez le câble d'alimentation de tout emploi abusif, évitant par exemple qu'il soit tordu, entortillé ou pincé, que l'on ferme une porte ou que l'on marche sur le câble. Faites très attention aux fiches, aux prises murales et au point où le câble sort de l'appareil.

Pour déconnecter l'appareil du réseau électrique, retirez la prise du câble d'alimentation. Lors de l'installation de l'appareil, assurez-vous que la prise soit facilement accessible.

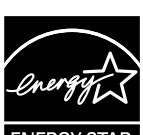

En tant que partenaire d'ENERGY

STAR®, JVC a déterminé que ce produit ou ces modèles de produit satisfont les directives d'ENERGY

STAR® en matière d'économie d'énergie.

#### **ATTENTION**

- La touche STANDBY/ON n'éteint pas complètement l'arrivée d'énergie de l'appareil, mais coupe et allume l'énergie de fonctionnement.
- Lorsque vous souhaitez déplacer l'appareil, appuyez sur la touche STANDBY/ON pour l'éteindre puis patientez au moins 30 secondes avant de le débrancher. Puis patientez au moins 2 minutes avant de déplacer l'appareil.
- Lorsque vous souhaitez jeter les piles, veuillez respecter l'environnement et respecter scrupuleusement les réglementations locales, ou biens les lois en vigueur pour la récupération des piles.

#### **ATTENTION**

- Ne pas obstruer les ouvertures ou orifices de ventilation (si les ouvertures ou orifices de ventilation sont obstrués par du papier journal ou du tissu, etc., la chaleur ne pourra pas s'évacuer).
- Ne placer aucune source de chaleur à flamme nue, comme une bougie allumée, sur l'appareil.
- L'élimination des piles peut avoir une incidence sur l'environnement : il est nécessaire de respecter strictement les réglementations locales ou les lois en vigueur.
- Ne pas exposer cet appareil à la pluie, l'humidité, les projections ou éclaboussures d'eau ; ne pas poser des objets remplis de liquide, tels que des vases, sur l'appareil.
- Ne pas exposer les piles à une chaleur excessive, par exemple aux rayons du soleil ou à un feu.

#### **Elimination de votre ancien appareil**

- 1. Ce symbole, représentant une poubelle sur roulettes barrée d'une croix, signifie que le produit est couvert par la directive européenne 2002/96/EC.
- 2. Les éléments électriques et électroniques doivent être jetés séparément, dans les vide-ordures prévus à cet effet par votre municipalité.
- 3. Une élimination conforme aux instructions aidera à réduire les conséquences négatives et les risques éventuels pour l'environnement et la santé humaine.
- 4. Pour plus d'informations concernant l'élimination de votre ancien appareil, veuillez contacter votre mairie, le service des ordures ménagères ou bien le magasin où vous avez acheté ce produit.

#### **Cher(e) client(e), Cet appareil est**

**conforme aux directives et normes européennes en vigueur concernant la compatibilité électromagnétique et la sécurité électrique.**

Représentant européen de la société Victor Company of Japan, Limited : JVC Technical Services Europe GmbH Postfach 10 05 04 61145 Friedberg Allemagne

# **Table des matières**

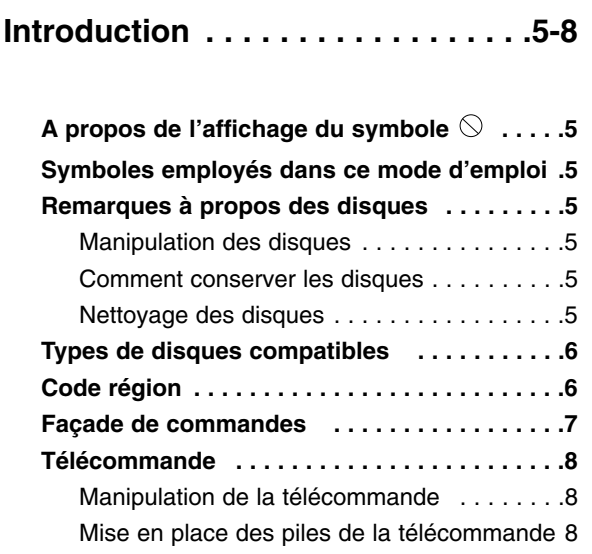

# **Installation et configuration . . . .9-15**

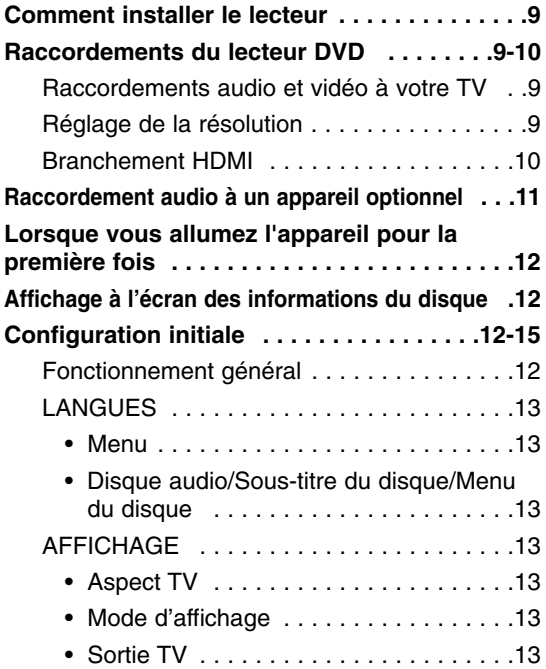

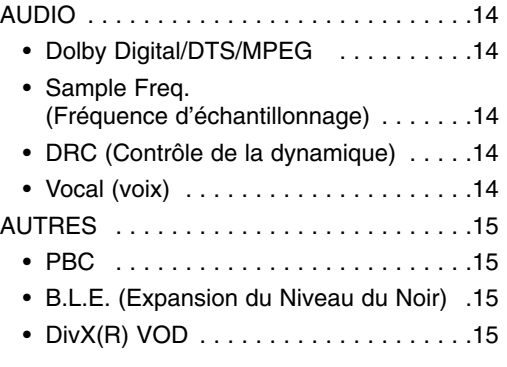

# **Fonctionnement . . . . . . . . . . . .16-22**

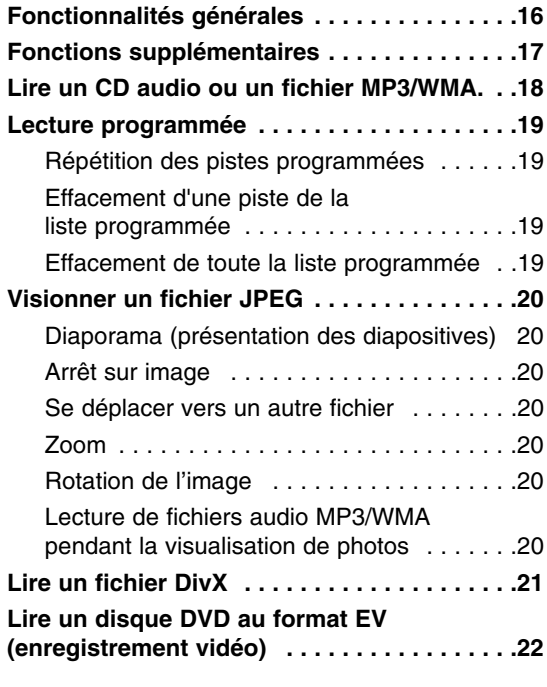

# **Référence . . . . . . . . . . . . . . . . . .23-26**

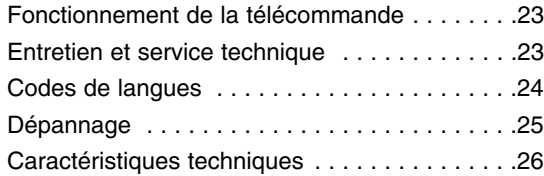

# **Introduction**

Pour assurer une utilisation correcte de cet appareil, veuillez lire soigneusement ce mode d'emploi et le conserver pour référence ultérieure.

Ce mode d'emploi vous fournit des informations sur l'utilisation et l'entretien de votre lecteur DVD. Veuillez contacter un service technique agréé pour toute réparation si nécessaire.

# **A propos de l'affichage du symbole**

"  $\heartsuit$  " peut apparaître sur le moniteur de votre téléviseur lors d'une opération, indiquant que la fonction indiquée dans le mode d'emploi n'est pas disponible sur ce disque vidéo DVD spécifique.

# **Symboles employés dans ce mode d'emploi**

#### Remarque :

vous indique des remarques et des caractéristiques spéciales concernant l'utilisation.

#### Conseil :

vous offre des conseils et vous donne des indications afin de simplifier la tâche.

Une section dont le titre comporte l'un des symboles suivants n'est applicable qu'au disque représenté par ce symbole.

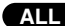

Tous les disques listés ci-dessous **ALL**

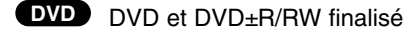

- CD Vidéo **VCD**
- CD Audio **ACD**
- Fichiers MP3 **MP3**
- Fichiers WMA **WMA**
- Fichiers DivX **DivX**

# **Remarques à propos des disques**

#### **Manipulation des disques**

Manipuler avec soin le disque en le tenant par les bords afin de ne pas toucher avec vos doigts la surface de lecture. Ne jamais coller de papier ou de ruban adhésif sur le disque.

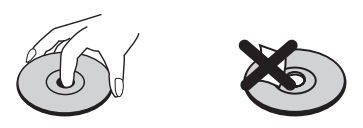

#### **Comment conserver les disques**

Mettez le disque dans son étui après vous en être servi. Evitez d'exposer le disque directement au soleil ou à des températures élevées. Ne jamais le laisser exposé au soleil directement dans une voiture garée.

#### **Nettoyage des disques**

Les empreintes digitales et la poussière risquent d'appauvrir la qualité de l'image et de modifier le son. Il est préférable de nettoyer préalablement le disque à l'aide d'un chiffon propre du centre vers le bord.

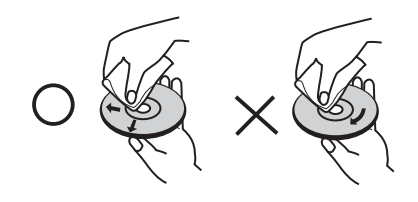

Ne jamais utiliser de solvants tels que de l'alcool, de la benzine, du diluant, des nettoyeurs disponibles sur le marché ni d'atomiseurs antistatiques employés auparavant pour les disques de vinyle.

**5**

### **Types de disques compatibles**

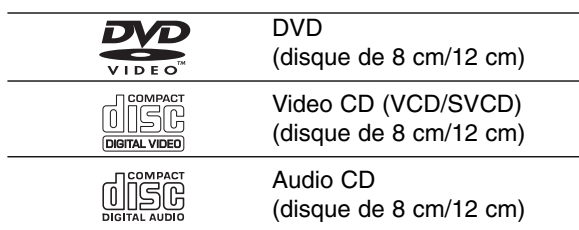

De plus, cette unité lit des DVD±R/RW et des CD-R/RW, Dual disc qui contiennent des fichiers audio,DivX, MP3, WMA, et/ou JPEG.

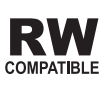

Ceci indique que votre appareil est capable de lire des disques DVD-RW enregistrés en format Enregistrement Vidéo.

#### Remarques :

- En fonction des conditions liées à l'équipement d'enregistrement ou aux disques CD-R/RW (ou DVD±R/RW), il se peut que l'appareil ne puisse pas effectuer la lecture de certains disques CD-R/RW (ou DVD±R/RW).
- Ne pas utiliser de disques de formes non standard (par exemple en forme de cœur ou octogonal) car ils risquent de causer des anomalies dans le fonctionnement de l´appareil.
- Ce lecteur DVD exige des disques et des enregistrements conformes à certains standards techniques afin d´atteindre une qualité de lecture optimale. Les DVD préenregistrés sont conçus pour respecter automatiquement ces standards. Il existe plusieurs types de formats de disques à enregistrer (y compris CD-R, contenant des fichiers MP3 ou WMA) et ceux-ci demandent certaines conditions préexistantes (voir ci-dessus) afin d´en assurer une lecture compatible.

**Les clients doivent savoir qu´une autorisation est requise pour télécharger des archives MP3/WMA ainsi que de la musique depuis l´Internet. Notre entreprise n´a pas le droit d´octroyer cette autorisation. Celle-ci devra toujours être demandée au détenteur de droits d´auteur.**

## **Code région**

Un code région est indiqué au dos de l'appareil. Ceci signifie qu'il peut lire uniquement des disques DVD appartenant à la zone indiquée à l'arrière de l'appareil, ou étant "TOUTES ZONES".

#### **Remarques sur les Codes de Régions**

- La plupart des disques DVD comportent une planète comprenant un ou plusieurs chiffres, clairement visible sur la couverture. Ce numéro doit coïncider avec le code régional de votre lecteur DVD. Le cas échéant, la lecture ne pourra pas être effectuée par cet appareil.
- Si vous essayez de lire un DVD dont le code de région est différent de celui de votre lecteur, vous verrez affiché sur le moniteur TV le message suivant "Vérifiez le code Régional".

#### **Remarques sur les droits d'auteur :**

La loi interdit de copier, transmettre, diffuser, transmettre par câble, reproduire devant un public, ou louer du matériel protégé par des droits d'auteur sans autorisation. Cet appareil possède la fonction de protection contre copie développée par Macrovision. Les marques de protection contre la copie sont enregistrées sur quelques disques. Lorsque l'on enregistre et l'on reproduit les images de ces disques, on constatera du bruit d'image. Cet appareil intègre une technologie de protection de copyright protégée par quelques brevets des USA et par d'autres droits de propriété intellectuelle propriété de Macrovision Corporation ainsi que d'autres détenteurs de droits. L'emploi de cette technologie de protection de droits d'auteur doit être autorisée par Macrovision Corporation, et est destinée uniquement à l´utilisation domestique ou à d'autres espaces de diffusion limitée sauf autorisation de la part de Macrovision Corporation. Le désassemblage et le démontage de cet appareil sont interdits.

LES CLIENTS DOIVENT TENIR COMPTE DU FAIT QUE CERTAINS POSTES DE TÉLEVISION HAUTE DÉFINITION NE SONT PAS COMPLÈTEMENT COMPATIBLES AVEC CE PRODUIT ET QUE CELA PEUT PROVOQUER DES PROBLÈMES D'IMAGE. EN CAS DE PROBLÈMES D'IMAGE DANS LE BALAYAGE PROGRESSIF 525 OU 625, IL EST RECOMMANDÉ DE CHANGER LA CONNEXION VERS LA SORTIE « DÉFINITION STANDARD ». SI VOUS AVEZ DES QUESTIONS CONCERNANT LA COMPATIBILITÉ DE VOTRE POSTE DE TÉLÉVISION AVEC CE MODÈLE DE LECTEUR DVD 525p ET 625p, N'HÉSITEZ PAS À CONTACTER NOTRE SERVICE ASSISTANCE CLIENTÈLE.

# **Façade de commandes**

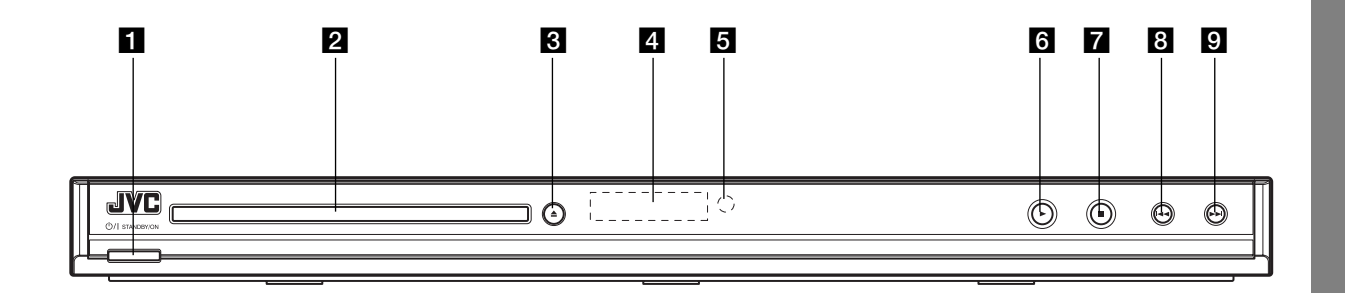

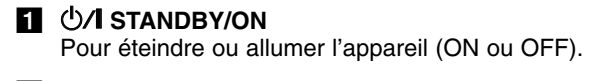

- **B** Boîtier du disque Introduire le disque dans cet orifice.
- $\triangle$  (OPEN/CLOSE) Ouvre ou ferme le boîtier du disque.
- 4 Capteur télécommande Dirigez la télécommande vers ce point.
- **a** Affichage des fonctions Indique le statut actuel de l'appareil.

 $6 \rightarrow (PLAY)$ Démarre la lecture.

#### $\overline{Z}$  **<b>E** (STOP) Arrête la lecture.

#### **B**  $\left| \bullet \right|$  (SKIP)

Pour revenir au début de la piste ou du chapitre en cours de lecture ou pour aller à la piste ou au chapitre précédent(e). Appuyez sur le bouton et maintenez-le enfoncé pour retourner en arrière.

#### $\Box \rightarrow \rightarrow \Box$  (SKIP)

Pour aller au chapitre ou à la piste suivant(e). Appuyez sur le bouton et maintenez-le enfoncé pour avancer.

# **Télécommande**

### **STANDBY/ON (** $\sqrt{1}$ **)**

Allume et éteint le lecteur DVD. **OPEN/CLOSE (** $\triangle$ **)** 

Ouvre et ferme le boîtier.

#### **PAUSE/STEP ( II )**

Arrête momentanément la lecture/ appuyer plusieurs fois pour une lecture image par image.

#### **SKIP (** $|\blacktriangleleft \blacktriangleleft |$  $\rangle$  $\rangle$ ) Pour aller au chapitre ou à la piste suivant(e). Pour revenir au début de la piste ou du chapitre en cours de lecture, ou pour aller à la piste ou au chapitre précédent(e).

**STOP (**x**)** Arrête la lecture.

**SCAN (44/MM)** 

Recherche en avant ou en arrière.

**PLAY** ( $\blacktriangleright$ ) Démarre la lecture.

**Touches numériques 0-9** Pour sélectionner les items numérotés d´un menu.

**PROGRAM** Entre le mode d'édition de programme.

#### **CLEAR**

Annule un numéro de piste de la liste du programme ou une marque du menu MARKER SEARCH.

#### **Manipulation de la télécommande**

Orientez la télécommande vers le capteur et appuyez sur les boutons.

#### Attention :

- Ne pas mélanger des piles anciennes et neuves. Ne jamais mélanger différents types de piles, telles que normales, alcalines, etc.
- Ne pas garder les piles dans un endroit accessible aux enfants en bas âge.

#### **Mise en place des piles de la télécommande**

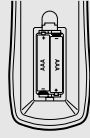

Enlever le couvercle de la partie arrière de la télécommande et introduire deux piles (taille AAA) en respectant les indications de polarité  $\oplus$  et  $\ominus$ .

JVC RM-SXVN670A<br>DVD PLAYER

DVD

 $\left( \circ \right)$ 

 $(0)$ 

OPEN/CLO

 $(\triangle)$ 

#### **DISPLAY**

Pour accéder à l´information affichée sur l´écran.

**DVD MENU** Pour accéder au menu d´un disque DVD.

 $\blacktriangleleft$  /  $\blacktriangleright$  /  $\blacktriangle$  /  $\blacktriangledown$ **(gauche/droite/haut/bas)** Choisit un item du menu.

ENTER  $(\odot)$ Confirme la sélection du menu. **SETUP**

Affiche ou fait disparaître le menu de configuration.

**RETURN (** $\delta$ **<sup>2</sup>)** Affiche le menu du CD vidéo avec PBC.

AUDIO  $(\circledcirc)$ Pour insérer un repère en un point quelconque pendant la lecture.

 $SUBTITLE$  ( $\bigcirc$ ) Choisit une langue pour les soustitres.

ANGLE  $(\frac{\infty}{2})$ Choisit un angle de visionnement DVD si disponible.

**ZOOM** Élargit l´image de vidéo.

**MARKER** Marque un point lors de la lecture.

**SEARCH** Affiche le menu MARKER SEARCH (recherche des marqueurs).

**TITLE** Affiche le menu des titres, si disponible.

**RESOLUTION** Vous pouvez modifier la résolution en fonction de votre téléviseur.

**REPEAT** Répète le chapitre, piste, titre, tout.

**RANDOM**

Pour lire les pistes dans un ordre aléatoire.

**A-B**

Pour répéter la séquence comprise entre le point A et le point B.

**8**

# **Installation et configuration**

# **Comment installer le lecteur**

L´image et le son du téléviseur, du magnétoscope ou de la radio peuvent être modifiés lors de la lecture. Dans ce cas, placez le lecteur loin du téléviseur, du magnétoscope ou de la radio, ou éteignez l´appareil après avoir retiré le disque du boîtier.

# **Raccordements du lecteur DVD**

Il existe plusieurs manières de raccorder votre lecteur selon le téléviseur et les autres composants dont vous disposez. Veuillez vous reporter aux modes d´emploi de votre téléviseur, système audio et tout autre appareil si nécessaire, afin d´obtenir des renseignements supplémentaires à propos du raccordement.

#### **Face arrière du téléviseur**

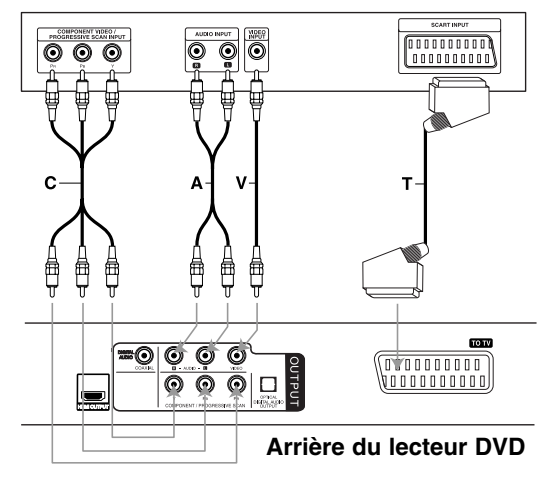

#### Attention :

Vous devez voir l'option Sortie TV dans le menu de réglage pour pouvoir utiliser la prise

COMPONENT/PROGRESSIVE SCAN ou le signal RVB de la prise PERITEL. (voir page 13.)

#### **Raccordements audio et vidéo à votre téléviseur**

Vérifier que le lecteur DVD soit raccordé directement au téléviseur et non au magnétoscope, dans ce cas l´image du DVD risque d´être modifiée par le système de protection contre la copie.

**Branchement PERITEL** – Branchez un câble péritel **(T)** entre la prise TO TV du lecteur DVD et la prise correspondante sur votre téléviseur. **Vidéo** – Branchez un câble vidéo **(V)** entre la prise VIDEO OUTPUT du lecteur DVD et la prise vidéo du téléviseur.

**Audio** – Branchez les câbles audio **(A)** entre les prises AUDIO OUTPUT gauche et droite du lecteur DVD et les prises IN (Entrée) gauche et droite du téléviseur. Ne branchez pas la prise AUDIO OUTPUT du lecteur DVD à la prise micro (platine tourne-disque) de votre système audio.

# **Component video** – Branchez un câble Y PB PR

**(C)** entre les prises COMPONENT OUT/PROGRESSIVE SCAN OUTPUT du lecteur DVD et les prises correspondantes sur votre téléviseur.

#### **Progressive Scan**

- Si votre téléviseur est de type haute définition ou "digital ready", vous pouvez profiter de la sortie progressive scan de ce lecteur DVD pour obtenir la meilleure netteté d'image vidéo possible.
- Progressive Scan ne fonctionne pas avec les connexions vidéo analogiques (prise VIDEO OUTPUT jaune et prise SCART OUTPUT).
- Les résolutions de 1080p, 720p et 576p (480p) sont des résolutions qui utilisent la technologie progressive scan.

#### **Réglage de la résolution**

- 1. Appuyez une fois sur RESOLUTION. Le paramètre de résolution actuel apparaît à l'écran.
- 2. Appuyez plusieurs fois sur RESOLUTION pour modifier la résolution.

Les résolutions disponibles sont listées ci-dessous en fonction de la connectique.

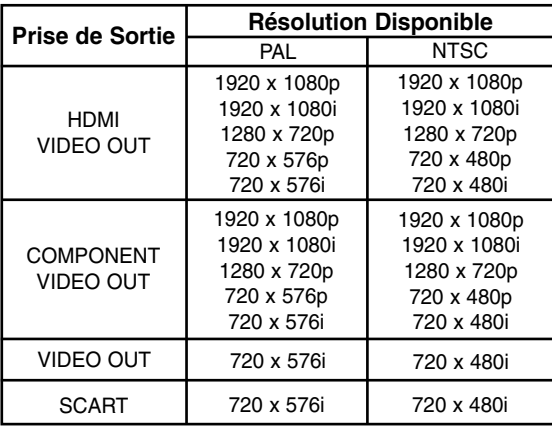

#### Remarques :

- Les sorties VIDEO OUTPUT et SCART OUTPUT sont toujours à la résolution normale de 576i (480i).
- Si votre téléviseur n'accepte pas vos paramètres de résolution, une image déformée/instable apparaît à l'écran. Veuillez vous reporter à la documentation de votre téléviseur pour connaître les paramètres de résolution acceptés par ce dernier.
- Pour les résolutions de 720p, 1080i et 1080p sur la sortie component video, seuls les disques non protégés contre la copie peuvent être lus. Si le disque est protégé, l'image sera affichée avec une résolution de 576p (480p) sans connexion du câble HDMI. Avec une connexion par câble HDMI l'image peut ne pas s'afficher correctement.

#### **Branchement HDMI**

Si vous disposez d'une télévision ou d'un écran HDMI, vous pouvez le brancher à ce lecteur à l'aide d'un câble HDMI.

- 1. Réglez la source de la télévision sur HDMI (reportez-vous au manuel d'utilisation de votre télévision).
- 2. Branchez la prise HDMI OUTPUT de l'unité à la prise HDMI d'un téléviseur ou écran compatible HDMI **(H)**.
- 3. Appuyez plusieurs fois sur RESOLUTION pour sélectionner la résolution souhaitée.

#### Remarques :

- Les sorties Audio Bitstream et PCM sont disponibles lorsque la fréquence d'échantillonnage est réglée sur 48 kHz pour une connexion HDMI.
- Si les paramètres audio sont définis sur bitstream (train de bits) et que votre téléviseur ne gère pas ce type de flux avec les connexions HDMI, le son peut ne pas être reproduit ou être distordu.
- Lorsque le son est absent ou distordu en sortie avec une connexion HDMI, dans le menu de configuration, définissez l'option Audio [Dolby Digital, DTS ou MPEG] sur PCM ou Off.
- La flèche située sur l'embout du câble de connexion doit être située vers le haut pour être bien alignée avec la prise du lecteur.

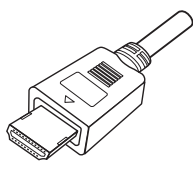

- S'il y a du bruit ou que des lignes apparaissent sur l'écran, vérifiez le câble HDMI.
- Ce lecteur ne reconnaît pas l'ensemble des appareils DVI (vidéos numériques) compatibles HDCP.
- Si votre téléviseur HDMI ne prend pas en charge HDCP, vous obtiendrez un écran bleu.
- Si une image déformée apparaît à l'écran, éteignez puis rallumez votre appareil.

#### Conseils :

lorsque vous utilisez la connexion HDMI, vous pouvez modifier la résolution de la sortie HDMI (576i (480i), 576p (480p), 720p, 1080i, 1080p).

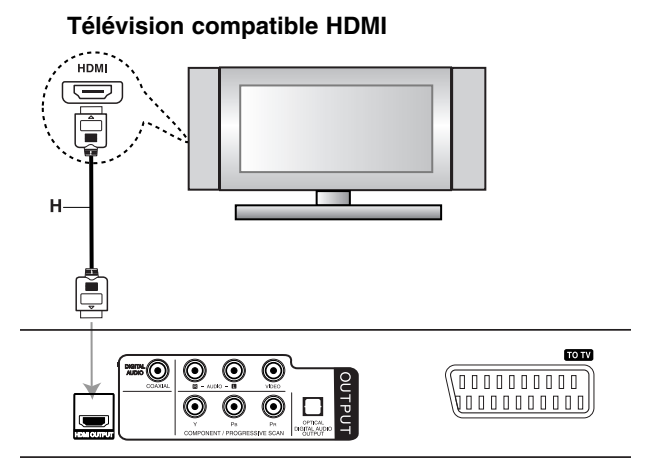

**Arrière du lecteur DVD**

#### **Á propos de l'HDMI**

HDMI (Interface Multimédia Haute Définition) gère les données vidéo et audio à partir d'une connexion numérique unique, pour les sorties numériques des télévisions HDMI ou équipées du système DVI.

HDMI a été développé pour répondre aux technologies HDCP (High-bandwidth Digital Content Protection). HDCP est utilisé pour protéger le contenu numérique transmis et reçu.

HDMI est compatible avec les formats vidéo standard, améliorés ou de haute définition, ainsi qu'avec les formats audio standard ou surround multicanaux. Les fonctionnalités de l'HDMI incluent la vidéo digitale non compressée, une bande passante d'une capacité maximale de 5 gigabits par seconde, un connecteur unique (au lieu de plusieurs câbles et connecteurs), la communication possible entre la source Audio/Vidéo et les appareils Audio/Vidéo comme la télévision numérique.

*HDMI, le logo HDMI et l'Interface Multimédia Haute Définition sont des marques commerciales ou déposées de HDMI Licensing LLC.*

**10**

# **Raccordement audio à un appareil optionnel**

Raccorder votre lecteur DVD à votre appareil optionnel pour la sortie audio.

#### **Arrière du lecteur DVD**

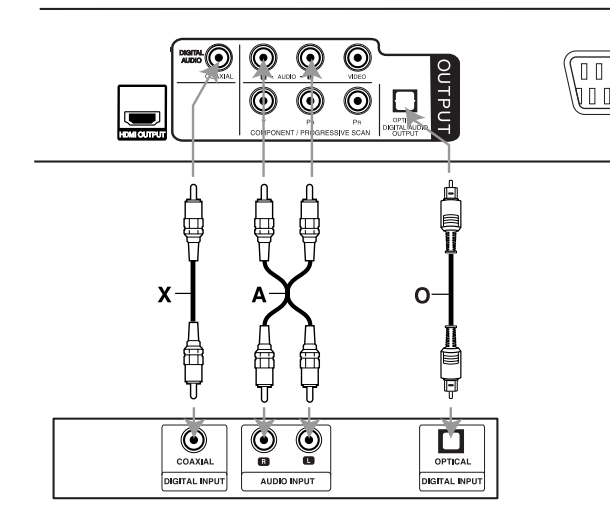

**Amplificateur (Récepteur)**

**Fabriqué sous la licence de Dolby Laboratories. "Dolby", "Pro Logic" et le symbole du double D sont des marques enregistrées par Dolby Laboratories.**

**Fabriqué sous licence sous le numéro de brevet 5.451.942 enregistré aux Etats-Unis. Autres brevets déposés et en cours aux Etats-Unis et dans le monde entier. DTS et DTS Digital Out, les logos DTS et le symbole DTS sont des marques déposées de DTS, Inc. © 1996-2007 DTS, Inc. Tous droits réservés.**

**Amplificateur équipé d´un système stéréo analogique à 2 canaux ou Dolby Pro Logic ll/Pro Logic :** branchez les câbles audio **(A)** des prises AUDIO OUTPUT gauche et droite du lecteur DVD aux prises IN (Entrée) gauche et droite de votre amplificateur, récepteur ou système stéréo.

**Amplificateur équipé d´un système stéréo numérique à 2 canaux (PMC) ou récepteur audio/ vidéo équipé d´un décodeur multicanaux (Dolby DigitalTM, MPEG 2, ou DTS) :** branchez l'une des prises SORTIE AUDIO NUMERIQUE du lecteur DVD (OPTIQUE **O** ou COAXIALE **X**) à la prise correspondante de votre amplificateur. Utilisez un câble audio numérique (OPTIQUE **O** ou COAXIALE **X**) en option.

#### **Son numérique multicanal**

Une connexion numérique multicanal vous fournit la meilleure qualité de son. Pour cela, vous avez besoin d´un récepteur audio/ vidéo multicanal acceptant l´un ou plusieurs des formats audio de votre lecteur DVD tels que MPEG 2, Dolby Digital et DTS. Consultez le mode d´emploi du récepteur ainsi que les logos de la façade de commandes du récepteur.

#### Remarques :

- Si le format audio de la sortie numérique ne coïncide pas avec les capacités de votre récepteur, celui-ci produit un fort son modifié ou bien aucun son.
- Le son multicanal numérique Digital Surround Sound - à six canaux par voie de connexion numérique ne peut s´obtenir que si votre récepteur est équipé d´un décodeur numérique multicanal.

# **Lorsque vous allumez l'appareil pour la première fois**

Le menu de sélection de la langue apparaît lorsque vous allumez l'appareil pour la première fois. Vous devez sélectionner une langue pour pouvoir utiliser l'appareil. Utilisez  $\blacktriangle$  /  $\blacktriangleright$  /  $\blacktriangle$  /  $\blacktriangledown$  pour sélectionner une langue, puis appuyez sur ENTER (Entrée) et le menu de confirmation apparaît. Utilisez  $\blacktriangleleft / \blacktriangleright$  pour sélectionner [Enter] (Entrée), puis appuyez sur ENTER.

# **Affichage à l'écran des informations du disque**

Vous pouvez afficher à l'écran diverses informations relatives au disque inséré.

1. Appuyez sur DISPLAY pour afficher plusieurs informations sur la lecture. Les informations affichées varient en fonction du type de disque ou du statut de lecture.

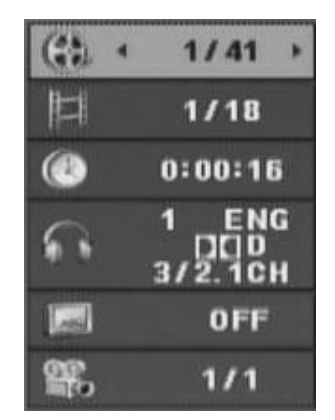

- 2. Vous pouvez sélectionner un élément en appuyant sur  $\blacktriangle$  /  $\nabla$  et modifier ou sélectionner le réglage en appuyant sur  $\blacktriangleleft$  /  $\blacktriangleright$ .
	- Titre (Piste) Numéro du titre en cours (ou piste)/nombre total de titres (ou pistes).
	- Chapitre Numéro du chapitre en cours/nombre total de chapitres.
	- Durée Temps de lecture écoulé.
	- Audio Langue ou canal audio sélectionné.
	- Sous-titres Sous-titres sélectionnés.
	- Angle de prise de vue Angle de prise de vue sélectionné/nombre total d'angles de prise de vue.

#### Remarque :

l'affichage sur écran disparaît si aucune touche n'est pressée au bout de quelques secondes.

# **Configuration initiale**

En vous servant du menu Setup (configuration), vous pouvez réaliser divers réglages tels que l´image et le son. En outre, vous pouvez choisir une langue pour les sous-titres et le menu de configuration. Voir pages 13 à 15 pour plus de détails sur les items du menu Setup.

#### **Pour afficher et effacer le menu :**

Appuyez sur SETUP pour afficher le menu. Si vous appuyez une autre fois sur SETUP, vous retournez à l´écran initial.

**Pour passer au niveau suivant :**

Appuyez sur ▶ de la télécommande.

**Pour revenir au niveau antérieur :**

Appuyez sur < de la télécommande.

#### **Fonctionnement général**

1. Appuyez sur SETUP. Le menu de configuration apparaît affiché.

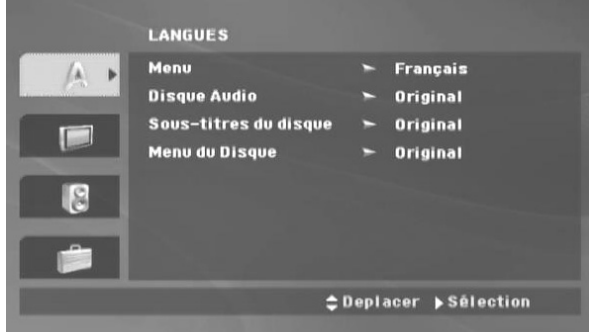

- 2. Employez  $\triangle$  /  $\nabla$  pour choisir l'option désirée, appuyez ensuite sur ▶ pour passer au deuxième niveau. L´écran affiche la configuration actuelle pour l´item choisi, de même que pour la configuration alternative.
- 3. À l'aide des touches  $\blacktriangle / \blacktriangledown$ , sélectionnez le deuxième élément souhaité et appuyez sur la touche ► pour vous déplacer au 3è niveau.
- 4. Employez  $\blacktriangle$  /  $\nabla$  pour choisir la configuration désirée, appuyez ensuite sur ENTER pour confirmer votre choix. Quelques sélections demandent des procédures supplémentaires.
- 5. Appuyez sur SETUP ou PLAY (>) pour quitter le menu de Configuration.

### **LANGUES**

#### **LANGUES** Menu Français **Disque Audio** Original Sous-titres du disque Original **Menu du Disque** Original ≑Deplacer ▶ Sélection

#### **Menu**

Choisissez une langue pour le menu de configuration et l´affichage sur écran.

#### **Disque Audio/Sous-titre du disque/Menu du Disque**

Choisissez la langue de votre choix pour la piste audio (audio du disque), les sous-titres et le menu du disque.

**Original –** Il fait référence à la langue originale dans laquelle le disque a été enregistré.

**Autre –** Pour choisir une autre langue, appuyez sur les touches numériques, et ensuite sur ENTER pour saisir le numéro à 4 chiffres correspondant, en fonction de la liste des codes de langue de la page 24. Si vous saisissez un code de langue erroné, appuyez sur CLEAR.

**Arrêt (pour Sous-titres du disque) –** Élimine les sous-titres.

#### **AFFICHAGE**

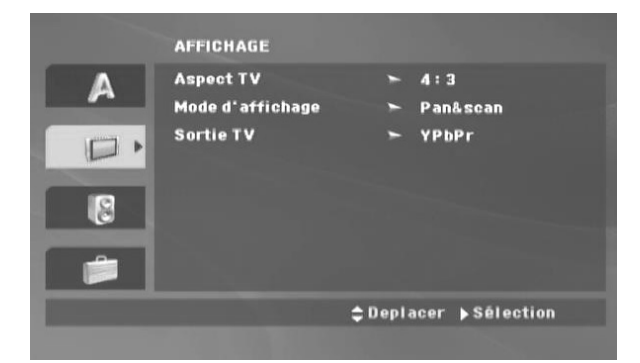

#### **Aspect TV**

**4:3 –** Choisissez-le lorsque l´appareil est raccordé à un moniteur TV de taille standard 4:3.

**16:9 –** Choisissez-le lorsque l´appareil est raccordé à un moniteur TV grand écran 16:9.

#### **Mode d'affichage**

La configuration mode d´écran fonctionne uniquement lorsque le mode d´Aspect du Téléviseur est en "4:3".

**Letterbox (Boîte à lettres)** – Affiche une image large avec des bandes en haut et en bas de l´écran.

**Panscan** – Affiche automatiquement l´ image large sur la totalité de l´écran et coupe les bords excédants.

#### **Sortie TV**

Réglez les options Sortie TV du lecteur selon le type de raccordement du téléviseur.

**RGB (RVB)** – Lorsque votre téléviseur est relié par la prise SCART OUTPUT (signal RVB).

**YPbPr** – Lorsque votre téléviseur est relié par la prise COMPONENT OUTPUT /PROGRESSIVE SCAN au lecteur DVD.

#### **AUDIO**

Chaque disque DVD possède une variété d´options de sortie audio. Introduisez les options AUDIO du lecteur selon le type de système audio dont vous vous servez.

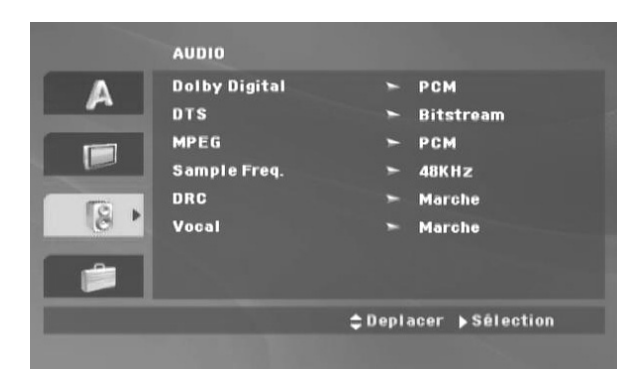

#### **Dolby Digital/DTS/MPEG**

**Bitstream (Train de bits) –** Sélectionnez « Bitstream » si vous connectez la prise SORTIE AUDIO NUMERIQUE de cet appareil à un décodeur Dolby Digital, DTS ou MPEG.

#### **PCM (pour Dolby Digital/MPEG) –**

Choisissez-le lorsque vous êtes raccordé à un amplificateur stéréo numérique à deux canaux. Les DVD encodés avec Dolby Digital, MPEG seront mélangés à nouveau automatiquement à un audio PCM de deux canaux.

**Arrêt (pour DTS) –** Si vous sélectionnez "Arrêt", le signal DTS ne sort pas par la prise SORTIE AUDIO NUMERIQUE.

#### **Sample Freq. (Fréquence d'échantillonnage)**

Si votre récepteur ou amplificateur n'est PAS capable de recevoir des signaux de 96 kHz, choisissez 48 kHz. Lorsque vous modifiez la fréquence, cet appareil transforme automatiquement tout signal de 96 kHz en 48 kHz, votre système peut ainsi les décoder.

Si votre récepteur ou amplificateur est capable de recevoir des signaux de 96 kHz, choisissez 96 kHz. Consultez la documentation de votre amplificateur afin de vérifier ses capacités.

#### **DRC (Contrôle de la dynamique)**

En format DVD, la technologie audio numérique vous permet d'écouter les pistes sonores d'un programme de la manière la plus réaliste et précise possible. Cependant, vous pouvez désirer compresser le rang dynamique de la sortie audio (la différence entre les sons les plus aigus et les plus graves). Cela vous permet d´entendre un film à un volume plus bas sans perdre la clarté du son. Mettez le DRC en Marche afin d´obtenir cet effet.

#### **Vocal (voix)**

Mettre en marche uniquement lorsque vous êtes en train d´effectuer la lecture d´un DVD de karaoké multicanal. Les canaux de karaoké du disque sont mélangés au son normal stéréo.

#### **AUTRES**

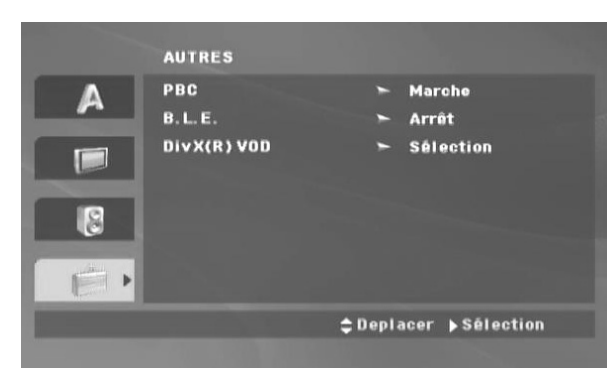

#### **PBC**

Mettre le contrôle de lecture (PBC) en Marche ou Arrêt.

**Marche :** les CD vidéo ayant PBC sont lus selon le PBC.

**Arrêt :** la lecture des CD-Vidéo comportant la fonction PBC est effectuée de la même manière que pour les CD-Audio.

#### **B.L.E. (Expansion du Niveau du Noir)**

Pour sélectionner le niveau de noir des images lues. Réglez-le suivant votre préférence et la capacité du moniteur.

**Marche** : échelle des gris élargie (point de coupure à 0 IRE).

**Arrêt** : échelle des gris standard (point de coupure à 7,5 IRE).

#### Remarque :

la fonction B.L.E. ne fonctionne qu'avec le système NTSC.

#### **DivX(R) VOD**

Nous vous fournissons le code d'enregistrement DivX® VOD (Video On Demand) qui vous permet de louer ou d'acheter des vidéos via le service DivX® VOD. Pour de plus amples informations, rendez-vous sur www.divx.com/vod.

- 1. Sélectionnez l'option "DivX(R) VOD" puis appuyez sur  $\blacktriangleright$ .
- 2. Appuyez sur ENTER pendant que "Sélectionner" est sélectionné. Le code d'enregistrement apparaît.

Utilisez ce code d'enregistrement pour acheter ou louer des vidéos grâce au service DivX® VOD sur www.divx.com/vod. Suivez les instructions puis téléchargez la vidéo sur un disque lisible par cet appareil.

3. Appuyez sur ENTER pour sortir.

#### Remarque :

Toutes les vidéos téléchargées à partir du système DivX® VOD ne peuvent être lues que sur cet appareil.

# **Fonctionnement**

# **Fonctionnalités générales**

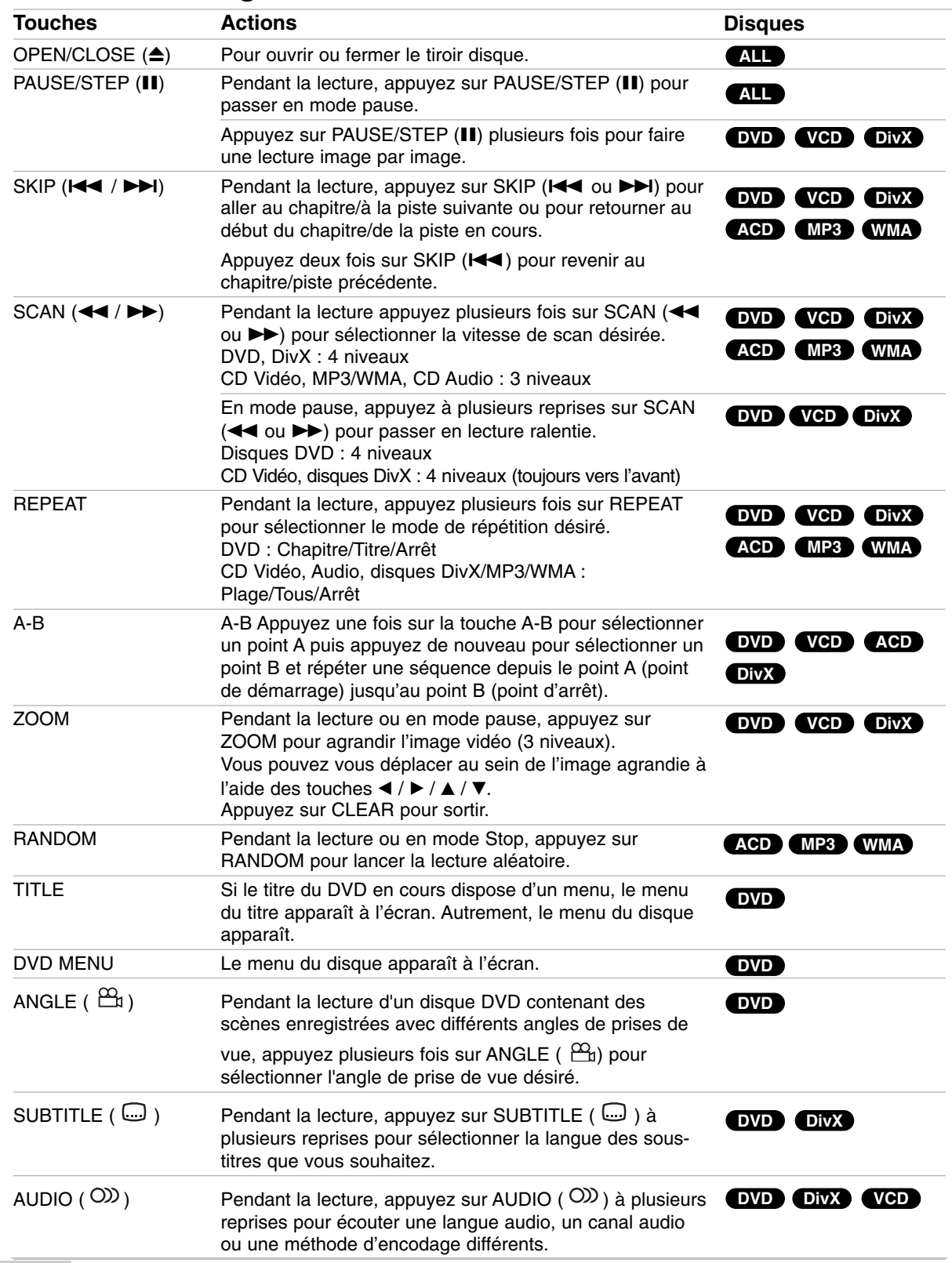

#### Remarques sur les fonctionnalités générales :

- Pour un disque vidéo ayant PBC, on doit mettre le PBC en Off sur le menu du réglage initial pour se servir de la fonction de répétition (voir "PBC" page 15).
- Si vous appuyez sur SKIP ( $\blacktriangleright$ ) une fois lors de la répétition de lecture d´un chapitre (Piste), celle-ci est annulée.
- Le zoom risque d´être inopérant pour quelques DVD.
- Lors de la lecture d'un disque DVD contenant des scènes enregistrées avec différents angles de prises de vue, l'indicateur de l'angle s'affiche à l'écran pour vous indiquer que vous pouvez changer l'angle de prise de vue.

# **Fonctions supplémentaires**

#### **Recherche par l'heure DVD VCD DivX**

Pour démarrer la lecture d'un disque à une heure quelconque choisie :

- 1. Appuyez sur DISPLAY en cours de lecture.
- 2. Appuyez sur ▲ / ▼ pour sélectionner l'icône de l'horloge et le message "-:--:--" s'affichera.
- 3. Introduisez l'heure de démarrage requise en heures, minutes et secondes de gauche à droite. Si vous vous trompez de numéros, appuyez sur CLEAR pour effacer les numéros que vous avez introduits. Puis introduisez les numéros corrects.
- 4. Appuyez sur ENTER pour confirmer. La lecture démarrera à l'heure sélectionnée.

#### **Recherche du marqueur DVD VCD DivX**

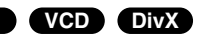

#### **Pour introduire un marqueur**

On peut enclencher la lecture depuis neuf points mémorisés au maximum. Pour introduire un marqueur, appuyez sur MARKER au point désiré du disque. L´icône du marqueur est affichée brièvement sur le moniteur TV. Répétez l'opération pour introduire les neuf marqueurs.

#### **Pour retourner à une scène marquée ou l´effacer**

- 1. Pendant la lecture, appuyez sur SEARCH. Le menu de recherche du marqueur est affiché sur l´écran.
- 2. Appuyez sur  $\blacktriangleleft$  /  $\blacktriangleright$  pendant 9 secondes pour choisir le numéro de marqueur auquel vous voulez retourner ou celui que vous désirez effacer.
- 3. Appuyez sur ENTER et la lecture commencera depuis la scène marquée. Ou bien appuyez sur CLEAR et le numéro du marqueur sera effacé sur la liste.
- 4. On peut lire une scène marquée quelconque en introduisant son numéro sur le menu de recherche du marqueur.

#### **Mémoire de la dernière scène DVD ACD VCD 1.1**

Ce lecteur mémorise la dernière scène du dernier disque lu. La scène reste dans la mémoire même si le disque est enlevé du boîtier ou si l´appareil est débranché. Si l´on introduit un disque ayant une scène mémorisée, la scène est automatiquement lue.

#### Remarque :

ce lecteur ne mémorise pas la scène d´un disque si l´appareil est mis hors tension avant de commencer la lecture du disque.

#### **Economiseur d´écran/Mise en arrêt automatique**

L´économiseur d´écran est affiché lorsque le lecteur DVD est laissé en mode de lecture arrêtée pendant cinq minutes environ. Une fois que l´économiseur d´écran s´enclenche pendant cinq minutes, le lecteur DVD s´éteint automatiquement.

#### **Sélection du système**

Vous devez sélectionner le mode du système approprié pour votre système de télévision.

Si NOdSC (Pas de Disque) apparaît dans la fenêtre d'affichage, maintenez appuyée la touche PAUSE/STEP (II) pendant plus de 5 secondes afin de pouvoir sélectionner un système (PAL, NTSC).

# **Lire un CD audio ou un fichier MP3/WMA**

Cette unité peut lire des disques CD Audio et des fichiers MP3/WMA.

#### **MP3/WMA/CD Audio**

Une fois que vous avez inséré un support contenant des fichiers MP3/WMA ou un CD audio, un menu apparaît sur l'écran de la télévision. Appuyez sur  $\triangle$  /  $\nabla$  pour sélectionner une piste/un fichier puis sur PLAY ( $\blacktriangleright$ ) ou ENTER pour démarrer la lecture. Vous pouvez utiliser différentes fonctions de lecture. Voir pages 16-17.

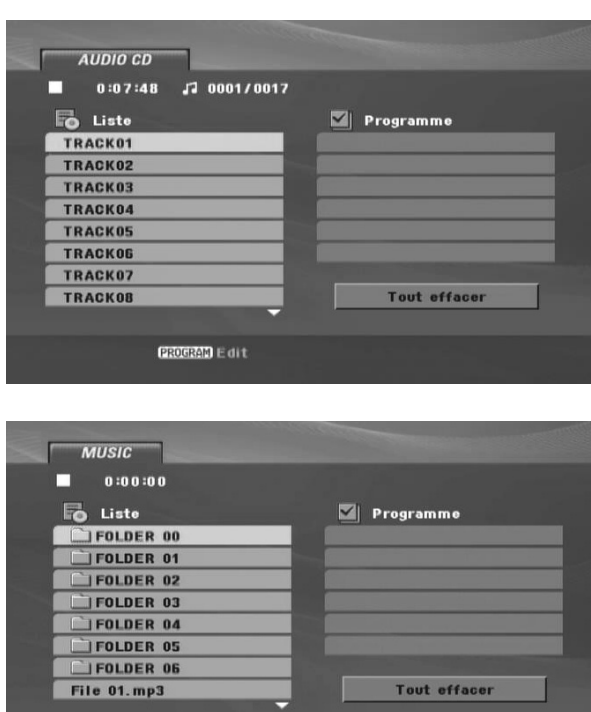

**PROGRAM Edit** 

**OISPLAY** Info

#### **ID3 TAG**

Lors de la lecture d'un fichier contenant des informations telles que des titres de pistes, vous pouvez voir cette information en appuyant sur DISPLAY. [Title (Titre), Artist (Artiste), Album, Year (Année), Comment (Commentaire)]

#### Astuces :

- Si vous vous trouvez dans une liste de fichiers et que vous souhaitez retourner dans la liste de dossiers précédente, utilisez les touches  $\triangle$  /  $\nabla$  pour sélectionner **D** puis appuyez sur ENTER .
- Appuyez sur DVD MENU pour vous déplacer vers la page suivante.
- Sur un disque contenant des fichiers MP3/WMA, JPEG et MOVIE, vous pouvez naviguer parmi les menus MUSIC, PHOTO et MOVIE. Appuyez sur les boutons TITLE et les mots MUSIC, PHOTO ou MOVIE en haut du menu seront mis en surbrillance.

#### **La compatibilité du disque MP3/WMA avec l´appareil est ainsi limitée :**

- Fréquence d´échantillonnage : entre 8–48 kHz (MP3), entre 22–48 kHz (WMA)
- Vitesse de Bit : entre 8-320 kbps (MP3), 32-256 kbps (WMA)
- L´appareil ne peut pas effectuer la lecture d´un fichier MP3/WMA comportant une extension qui ne soit pas ".mp3"/".wma".
- Format CD-R/RW, DVD±R/RW : ISO 9660
- Les noms des fichiers devront comporter 8 lettres au maximum et incorporer une extension .mp3 ou .wma.
- Ils ne doivent pas comporter de caractères spéciaux tels que / ? \* : " < > l etc.
- Le nombre total de fichiers contenus dans un dossier doit être inférieur à 650.

**18**

# **Lecture programmée**

La fonction Programme vous permet de garder vos pistes favorites dans la mémoire du lecteur, à partir d'un disque donné. Un programme peut contenir 30 pistes.

- 1. Insérez un CD Audio ou un support contenant des fichiers MP3/WMA. Le menu CD AUDIO ou MUSIC apparaît.
- 2. Appuyez sur PROGRAM et le <sup>sa</sup> apparaît.

#### Remarque :

Appuyez de nouveau sur PROGRAM pour quitter le mode d'édition du programme, et le **E** disparaît.

- 3. Sélectionnez une piste dans la "Liste", puis appuyez sur ENTER pour insérer la piste sélectionnée dans la liste "Programme". Répétez la manipulation pour ajouter des pistes à la liste.
- 4. Utilisez les touches  $\blacktriangle$  /  $\blacktriangleright$  /  $\blacktriangle$  /  $\ntriangleright$  pour sélectionner la piste dont vous souhaitez lancer la lecture dans la liste "Programme".
- 5. Appuyez sur PLAY ( $\blacktriangleright$ ) ou ENTER pour démarrer. La lecture démarre dans l'ordre que vous avez programmé pour les pistes. La lecture s'arrête au bout de la dernière piste du programme.
- 6. Pour revenir à un mode de lecture normal depuis une lecture programmée, sélectionnez une piste dans la liste puis appuyez sur PLAY  $($  $\blacktriangleright$ ).

#### **Répétition des pistes programmées**

Appuyez sur REPEAT pour sélectionner le mode de répétition désiré.

- Piste : répète la piste actuelle.
- Tout : répète toutes les pistes de la liste programmée.
- Désactivé (pas d'affichage) : ne lit pas à plusieurs reprises.

#### Remarque :

Si vous appuyez une fois sur SKIP (>>I) pendant la lecture des pistes en mode répétition, le mode répétition est annulé.

#### **Effacement d'une piste de la liste programmée**

- 1. En mode STOP, appuyez sur PROGRAM et le **E** apparaît.
- 2. Utilisez les touches  $\blacktriangle$  /  $\blacktriangleright$  /  $\blacktriangle$  /  $\ntriangleright$  pour sélectionner la piste que vous souhaitez effacer de la liste des Programmes.
- 3. Appuyez sur CLEAR. Répétez les étapes 1 à 3 pour effacer d'autres pistes de la liste.

#### **Effacement de toute la liste programmée**

- 1. En mode STOP, appuyez sur PROGRAM et le **E** apparaît.
- 2. Utilisez les boutons  $\blacktriangle$  /  $\blacktriangleright$  /  $\blacktriangle$  /  $\nabla$  pour sélectionner "Tout effacer", puis appuyez sur ENTER.

#### Remarque :

Les programmes sont également effacés lorsque l'appareil est éteint ou lorsque le disque est retiré.

## **Visionner un fichier JPEG**

Cette unité peut lire des fichiers JPEG.

1. Introduisez un support contenant des fichiers JPEG. Le menu PHOTO est affiché sur le moniteur TV.

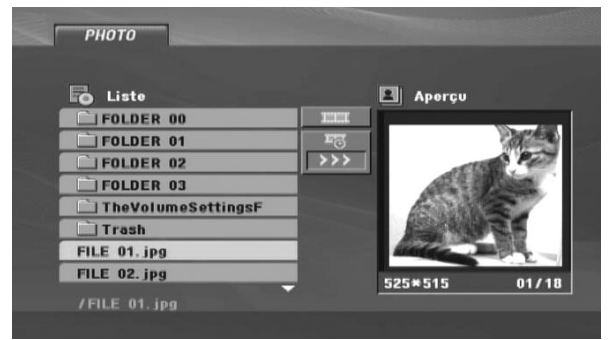

- 2. Appuyez sur  $\triangle$  /  $\nabla$  pour choisir un dossier, et appuyez sur ENTER. Une liste des fichiers sera affichée dans le dossier.
- 3. Si vous souhaitez visualiser un fichier en particulier, appuyez sur  $\triangle$  /  $\nabla$  pour sélectionner un fichier puis  $appyz = 3m$  in Fig. 2. Set the surface of  $\blacktriangleright$ .
- 4. Pour retourner au menu PHOTO pendant le visionnage de photos, appuyez sur STOP  $(\blacksquare)$ . Conseils :
- Si vous vous trouvez dans une liste de fichiers et que vous souhaitez retourner dans la liste de dossiers précédente, utilisez les touches  $\triangle$  /  $\nabla$  pour sélectionner **a** puis appuyez sur ENTER.
- Appuyez sur DVD MENU pour vous déplacer vers la page suivante.
- Il existe trois options pour la vitesse des diapositives :

>>> (Lente), >> (Normale) et > (Rapide). Utilisez les touches  $\blacktriangle$  /  $\blacktriangleright$  /  $\blacktriangle$  /  $\blacktriangledown$  pour sélectionner  $\overline{B_6}$ . Puis utilisez  $\blacktriangleleft$  /  $\blacktriangleright$  pour sélectionner l'option que vous souhaitez utiliser.

- Sur un disque contenant des fichiers MP3/WMA, JPEG et MOVIE, vous pouvez naviguer parmi les menus MUSIC, PHOTO et MOVIE. Appuyez sur les boutons TITLE et les mots MUSIC, PHOTO ou MOVIE en haut du menu seront mis en surbrillance.
- Pendant le visionnage d'une photo, appuyez sur RETURN (6) pour cacher le menu d'aide.

#### **Diaporama (présentation des diapositives)**

Utilisez  $\blacktriangle$  /  $\blacktriangleright$  /  $\blacktriangle$  /  $\ntriangleright$  pour sélectionner (Slide Show) **ED** et appuyez ensuite sur ENTER.

#### **Arrêt sur image**

- 1. Appuyez sur PAUSE/STEP (II) pendant le visionnement d´une diapositive. L´appareil sera mis maintenant en mode PAUSE.
- 2. Pour retourner au visionnement de la diapositive, appuyez sur PLAY (>) ou appuyez sur PAUSE/STEP (II) à nouveau.

#### **Se déplacer vers un autre fichier**

Appuyez une fois sur SKIP ( $\blacktriangleleft$  ou  $\blacktriangleright$ ) ou sur len curseur ( $\triangleleft$  ou  $\blacktriangleright$ ) en cours de visionnement d'une image pour avancer vers le fichier suivant ou précédent.

#### **Zoom**

Lors du visionnage d'images, appuyez sur ZOOM pour agrandir l'image vidéo (3 niveaux). Vous pouvez vous déplacer au sein de l'image agrandie en utilisant les touches  $\blacktriangle$  /  $\blacktriangleright$  /  $\blacktriangle$  /  $\blacktriangledown$ .

#### **Rotation de l'image**

Appuyez sur  $\blacktriangle$  /  $\blacktriangledown$  pendant que vous voyez une image pour la faire pivoter dans le sens des aiguilles d'une montre ou dans le sens contraire.

#### **Lecture de fichiers audio MP3/WMA pendant la visualisation de photos**

- 1. Insérez dans le lecteur un disque contenant les deux types de fichiers.
- 2. Appuyez sur TITLE pour afficher le menu PHOTO.
- 3. Appuyez sur  $\blacktriangle$  /  $\nabla$  pour sélectionner un fichier photo.
- 4. Utilisez B pour sélectionner l'icône,  $\overline{\mathbb{F}^n}$ , puis appuyez sur ENTER.
- 5. Pour retourner au menu PHOTO pendant le visionnage de photos, appuyez sur STOP  $(\blacksquare)$ .

#### Conseil :

Pour écouter uniquement la musique désirée pendant que vous regardez une image, programmez les fichiers désirés à partir du menu "MUSIQUE" et procédez comme indiqué ci-dessus.

#### **La compatibilité du disque JPEG avec ce lecteur est ainsi limitée :**

- Taille des photos : moins de 5 Mo (taille recommandée).
- En fonction de la taille et du nombre de fichiers JPEG, cet appareil peut prendre longtemps pour lire le contenu du disque. Si rien ne s'affiche à l'écran au bout de plusieurs minutes, il se peut que certains des fichiers soient trop lourds. Réduisez la résolution des fichiers JPEG à moins de 5 millions de pixels et gravez un nouveau disque.
- Le nombre total de fichiers contenus dans un dossier doit être inférieur à 650.
- Quelques disques peuvent être incompatibles selon la différence de format d´enregistrement ou leurs mcaractéristiques.
- Vérifiez que tous les fichiers sélectionnés aient des extensions ".jpg" au moment de les copier sur le CD.
- Format CD-R/RW, DVD±R/RW : ISO 9660
- Si les fichiers ont des extensions ".jpe" ou ".jpeg", veuillez les enregistrer comme des fichiers ".jpg".
- Les fichiers sans extension ".jpg" ne pourront pas être lus par ce lecteur DVD, même dans le cas où les fichiers sont montrés comme des fichiers d´image JPEG sur l´Explorateur de Windows.

# **Lire un fichier DivX**

Vous pouvez lire des fichiers DivX à l'aide de votre lecteur DVD.

1. Insérez un support contenant un fichier DivX. Le menu MOVIE s'affiche à l'écran du téléviseur.

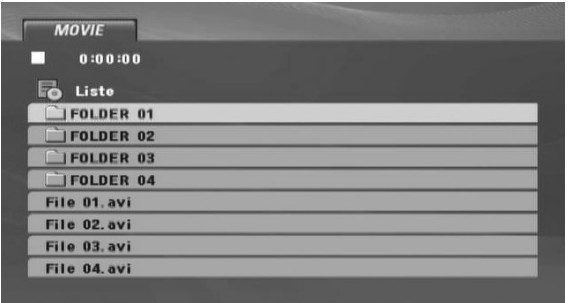

- 2. Appuyez sur  $\triangle$  /  $\nabla$  pour sélectionner un dossier. puis appuyez sur ENTER.
- 3. Si vous souhaitez voir un fichier en particulier, appuyez sur  $\triangle$  /  $\nabla$  pour sélectionner un fichier puis sur ENTER ou PLAY  $($ Vous pouvez utiliser différentes fonctions de lecture. Voir pages 16-17.
- 4. Appuyez sur STOP ( $\blacksquare$ ) pour arrêter la lecture. Le menu [Cinema] s'affiche.

#### Conseils :

- Si vous vous trouvez sur une liste des fichiers et que vous désirez retourner à la liste de dossiers, employez les touches  $\blacktriangle$  /  $\nabla$  de la télécommande pour sélectionner **et appuyez** sur ENTER.
- Appuyez sur DVD MENU pour vous déplacer vers la page suivante.
- Sur un disque contenant des fichiers MP3/WMA, JPEG et MOVIE, vous pouvez naviguer parmi les menus MUSIC, PHOTO et MOVIE. Appuyez sur les boutons TITLE et les mots MUSIC, PHOTO ou MOVIE en haut du menu seront mis en surbrillance.
- Les sous-titres du disque pourraient ne pas être correctement affichés si le titre de DivX a été téléchargé depuis l'Internet.
- Si le menu de configuration des sous-titres du disque ne comporte pas la langue de sous-titrage du DivX à lire, la langue des sous-titres pourrait ne pas s'afficher correctement.

#### **Information concernant l'affichage des sous-titres d'un disque DivX**

Au cas où les sous-titres ne s'afficheraient pas correctement, veuillez suivre les étapes ci-dessous. 1. Pendant la lecture, appuyez sur SUBTITLE (sous-

- titres) ( $\Box$ ) et maintenez la pression pendant 3 secondes environ. Le code de la langue apparaît.
- 2. Appuyez sur  $\triangle$  /  $\nabla$  pour sélectionner un autre code de langue, jusqu'à ce que les sous-titres s'affichent correctement.

#### 3. Appuyez sur ENTER.

#### Remarque :

Le nom du fichier des sous-titres du DivX doit être identifié dans le nom du fichier DivX à lire sur cet appareil.

#### **La compatibilité des disques DivX est limitée de la manière suivante :**

- La résolution disponible du fichier DivX est inférieure à 7520x576 pixels (largxhaut)
- Le nom de fichier du sous-titre DivX est disponible en 56 caractères.
- Le nombre total de fichiers contenus dans un dossier doit être inférieur à 650.
- Format CD-R/RW, DVD±R/RW : ISO 9660
- S'il existe un code impossible à exprimer dans le fichier DivX, « \_ » s'affiche à l'écran.
- Si le nombre d'images pas secondes est supérieur à 30, cette unité ne fonctionnera pas correctement
- Si la structure vidéo et audio du fichier enregistré n'est pas entrelacée, alors soit la vidéo ou l'audio ne sont pas sortis.
- Dans le cas d'un fichier enregistré en GMC, l'unité prend en charge uniquement le niveau d'enregistrement 1 point. \* GMC?

GMC est l'acronyme de Global Motion Compensation. Il s'agot d'un outil d'encodage spécifié à la norme MPEG4. Certains encodeurs MPEG4, comme DivX, disposent de cette option. Il existe différents niveaux d'encodage GMC, généralement appelés GMC 1 point, 2 points ou 3 points.

#### **Fichiers DivX compatibles**

.avi, .mpg, .mpeg

#### **Formats de sous-titres compatibles**

SubRip(\*.srt/\*.txt), SAMI(\*.smi) SubStation Alpha(\*.ssa/\*.txt), MicroDVD(\*.sub/\*.txt) SubViewer 2.0(\*.sub/\*.txt), TMPlayer(\*.txt) Système de sous-titres DVD (\*.txt) VobSub (\*.sub) : Sub/idx, format basé sur le flux de données

#### **Formats de Codec compatibles**

"DIVX3.xx", "DIVX4.xx", "DIVX5.xx", "MP43", "3IVX"

**Formats audio compatibles** "Dolby Digital", "PCM", "MP3", "WMA".

- Fréquence d'échantillonnage : entre 8 et 48 kHz (MP3), entre 22 et 48 kHz (WMA)
- Taux de transfert : entre 8 et 320 kb/s (MP3), entre 32 et 256 kb/s (WMA)
- Tous les formats audio WMA ne sont pas compatibles avec cette unité.

# **Lire un disque DVD au format EV (enregistrement vidéo)**

Cette unité pourra lire les disques DVD-RW enregistrés au format VR (EV).

1. Insérez un disque et fermez le tiroir. Le menu DVD-VR apparaît à l'écran du téléviseur.

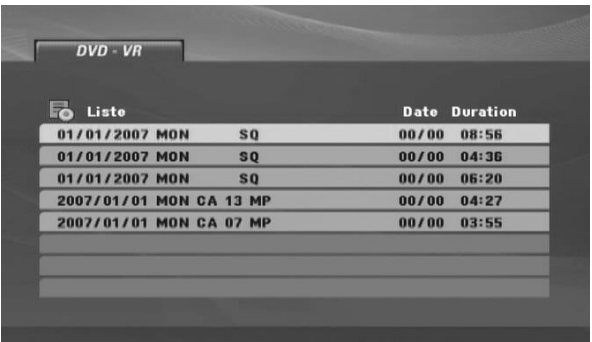

- 2. Appuyez sur  $\triangle$  /  $\nabla$  pour sélectionner une piste, puis appuyez sur PLAY ( $\blacktriangleright$ ) ou ENTER et la lecture démarrera.
- 3. Appuyez sur DVD MENU pour aller à la liste des menus.

#### Remarque :

- Cette unité pourra lire les disques DVD-R/RW enregistrés au format DVD-Vidéo et finalisés avec un graveur DVD. Les disques DVD-R/RW non finalisés ne peuvent pas être lus sur ce lecteur.
- Certains disques DVD-EV sont faits avec des données pour CPRM (Protection du Contenu des Média Enregistrable) par un GRAVEUR DE DVD. Ce lecteur ne peut pas lire ce genre de disques.

#### **Qu'est-ce que "CPRM"?**

CPRM est un système de protection contre la copie (avec système brouillé) permettant seulement l'enregistrement des programmes des émissions "une seule copie". CPRM représente la Protection du Contenu des Médias Enregistrable.

# **Référence**

# **Fonctionnement de la télécommande**

#### **Code Télécommande C1/C2/C3**

Cet appareil est réglé sur le code C3 par défaut (code Lecteur DVD JVC). Vous pouvez facilement modifier le code de la télécommande sur C1 (mode magnétoscope JVC), C2 (mode GRAVEUR DVD JVC) ou C3 comme indiqué ci-dessous.

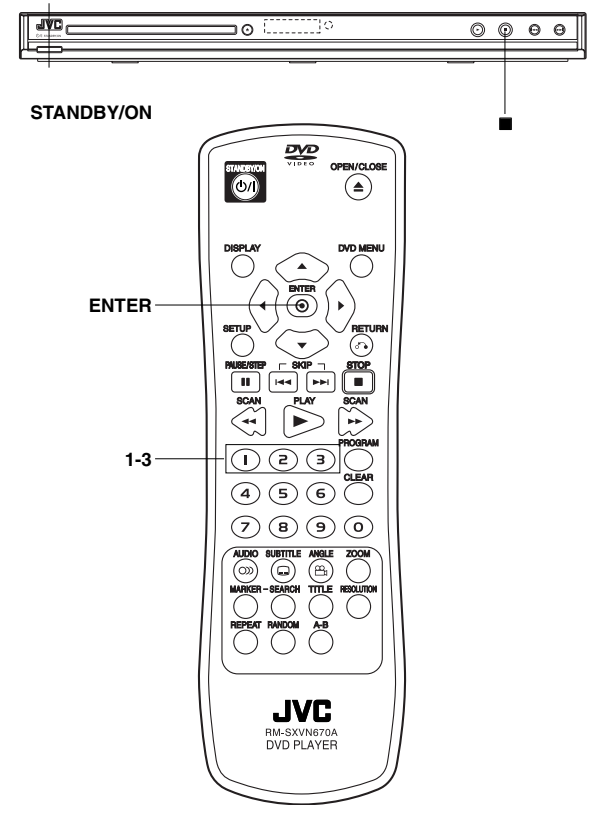

- Maintenez la touche **ENTER** appuyée pendant l'étape 1.
- 1. Appuyez sur la touche "1" pour C1, "2" pour C2 ou "3" pour C3 pour modifier le code de la télécommande.
- 2. Appuyez sur la touche STANDBY/ON  $(\bigcup')$  pour allumer l'appareil.
- 3. Appuyez sur la touche de l'appareil pendant plus de 5 secondes pendant que l'unité est allumée. Le code actuel apparaît sur le panneau avant.
- 4. Appuyez sur la touche ENTER de la télécommande pour changer le code de l'appareil. Le code actuellement réglé sur la télécommande s'affiche sur la fenêtre d'affichage pendant environ 5 secondes, et s'applique ensuite à l'appareil.

#### Remarque :

Si si vous changez les piles de la télécommande avec les codes C1 ou C2, le code de la télécommande passe automatiquement à C3. Dans ce cas, vous devez réinitialiser le code de la télécommande comme indiqué ci-dessus.

# **Entretien et service technique**

Lisez cette information avant de contacter le personnel du service technique.

#### **Manipulation de l´appareil Au moment de le déplacer**

Veuillez conserver le carton et les matériaux d´emballage. Si vous avez besoin de déplacer l´appareil, il est préférable de l´emballer tel qu´il a été délivré originairement depuis l´usine afin d´en assurer une meilleure protection.

#### **Conservez les surfaces extérieures propres**

- N´employez pas de liquide volatil, tels que des insecticides près de l´appareil.
- Ne placez pas d´objets en plastique ou en caoutchouc en contact avec l´appareil pour longtemps car ils laissent des marques sur la surface.

#### **Nettoyage du lecteur**

Pour nettoyer le lecteur, employez un chiffon sec. Si les surfaces sont très sales, employez un chiffon à peine mouillé avec une solution détergente douce. N´employez pas de solvants forts, tels que de l´alcool, de la benzine ou du diluant car ils peuvent endommager la surface de l´appareil.

#### **Entretien du lecteur**

Le lecteur DVD est un appareil de haute technologie et précision. Si la lentille optique et les pièces de tournage du disque sont sales ou usées, la qualité de l´image peut être diminuée.

En fonction de l'usage, un contrôle régulier et un service d´entretien sont recommandés après toutes les 1000 heures de lecture.

Pour plus de détails, veuillez contacter votre revendeur le plus proche.

# **Codes de langues**

Consultez cette liste afin d´introduire la langue choisie pour les configurations initiales suivantes : Disque Audio, Sous-titres du disque, Menu du Disque.

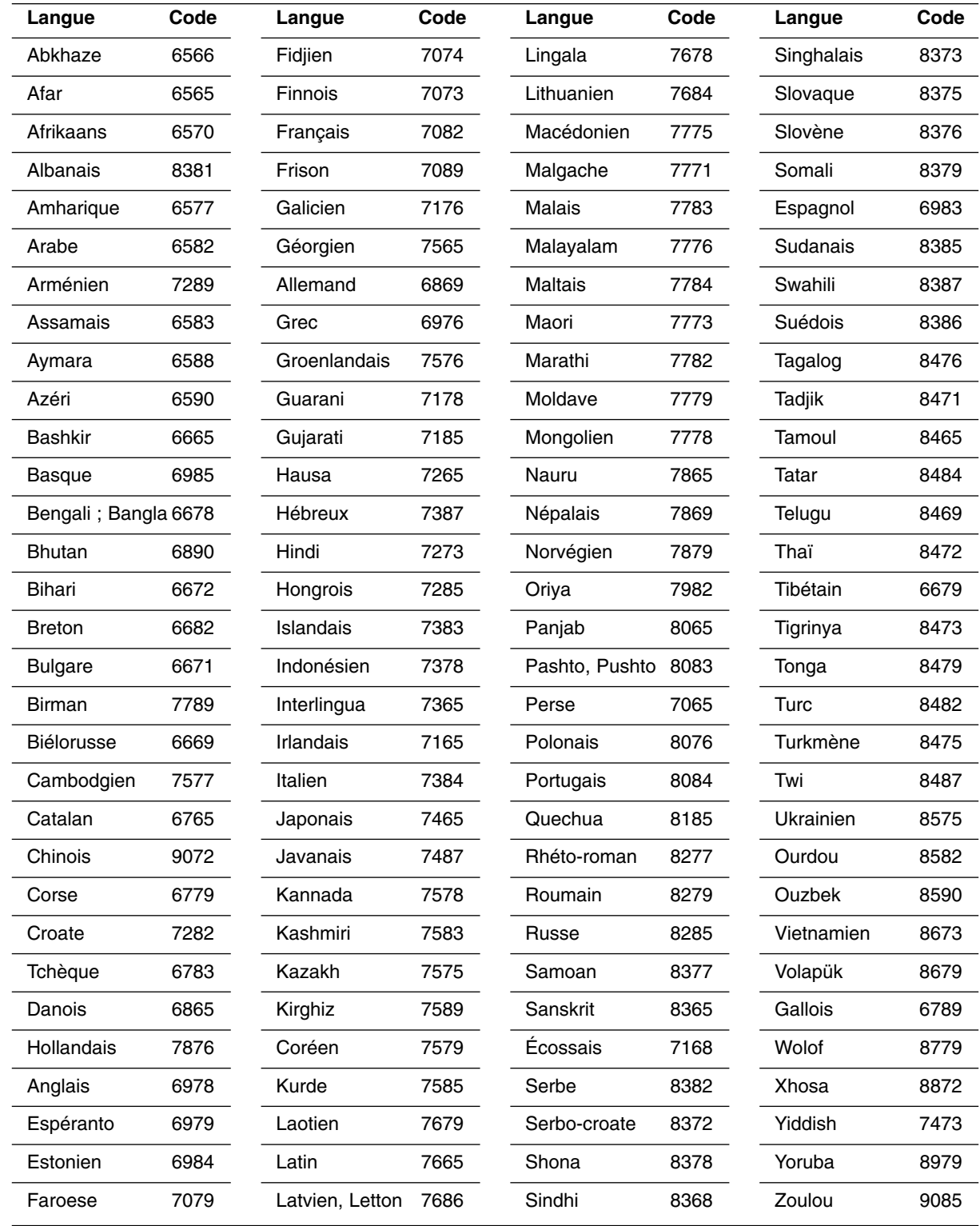

# **Dépannage**

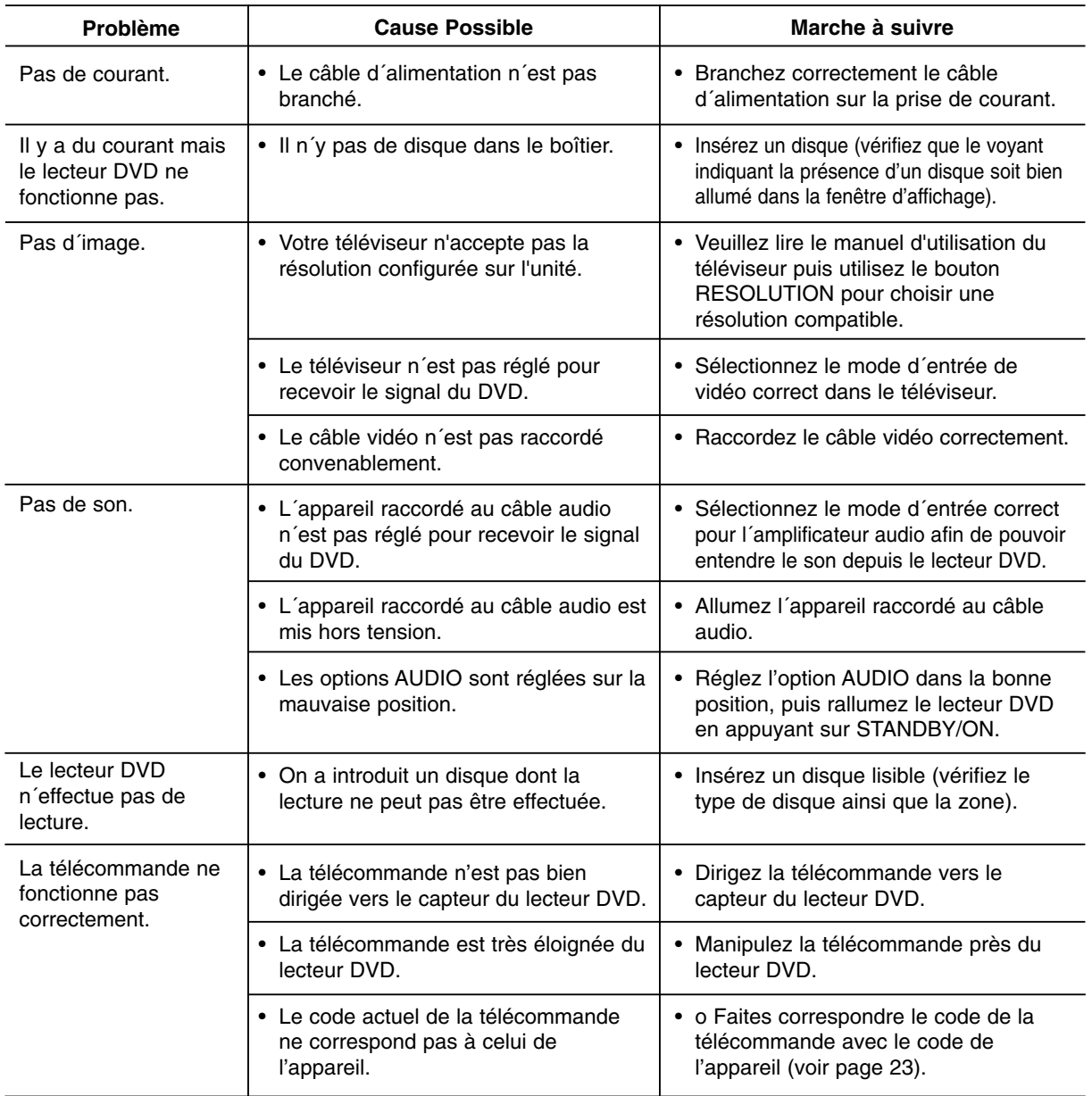

# **Caractéristiques techniques**

### **Générales**

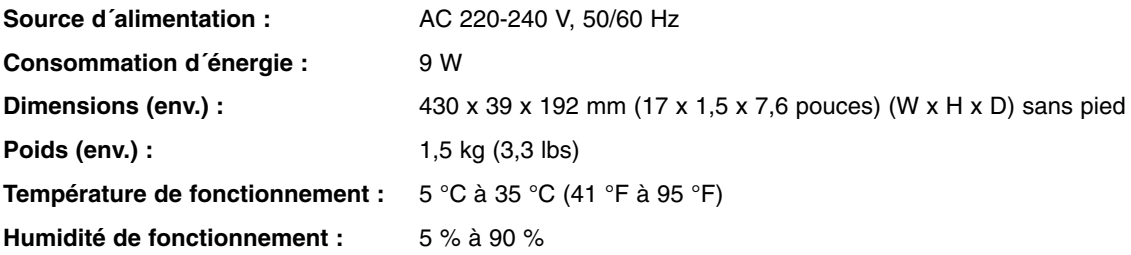

### **Sorties**

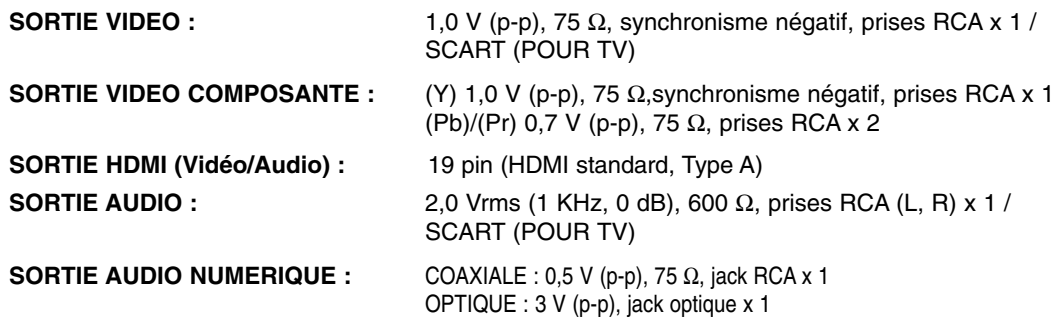

# **Système**

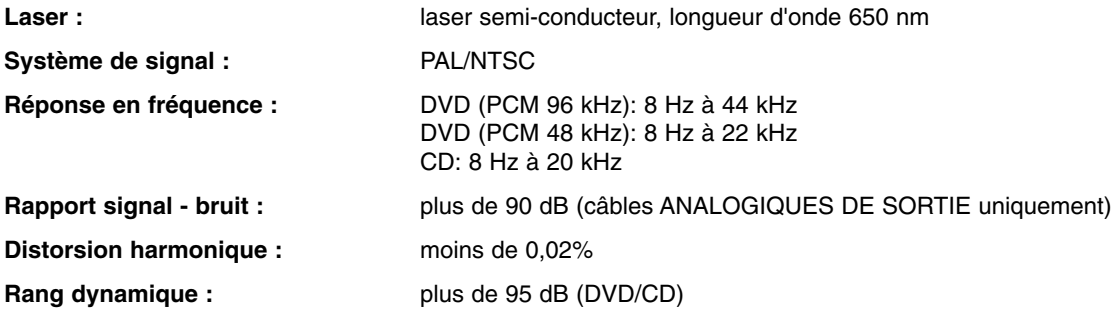

#### **Accessoires**

Câble vidéo (1), câble (1), télécommande (1), piles(2)

Remarque : le modèle et les spécifications sont susceptibles d'être modifiés sans préavis.

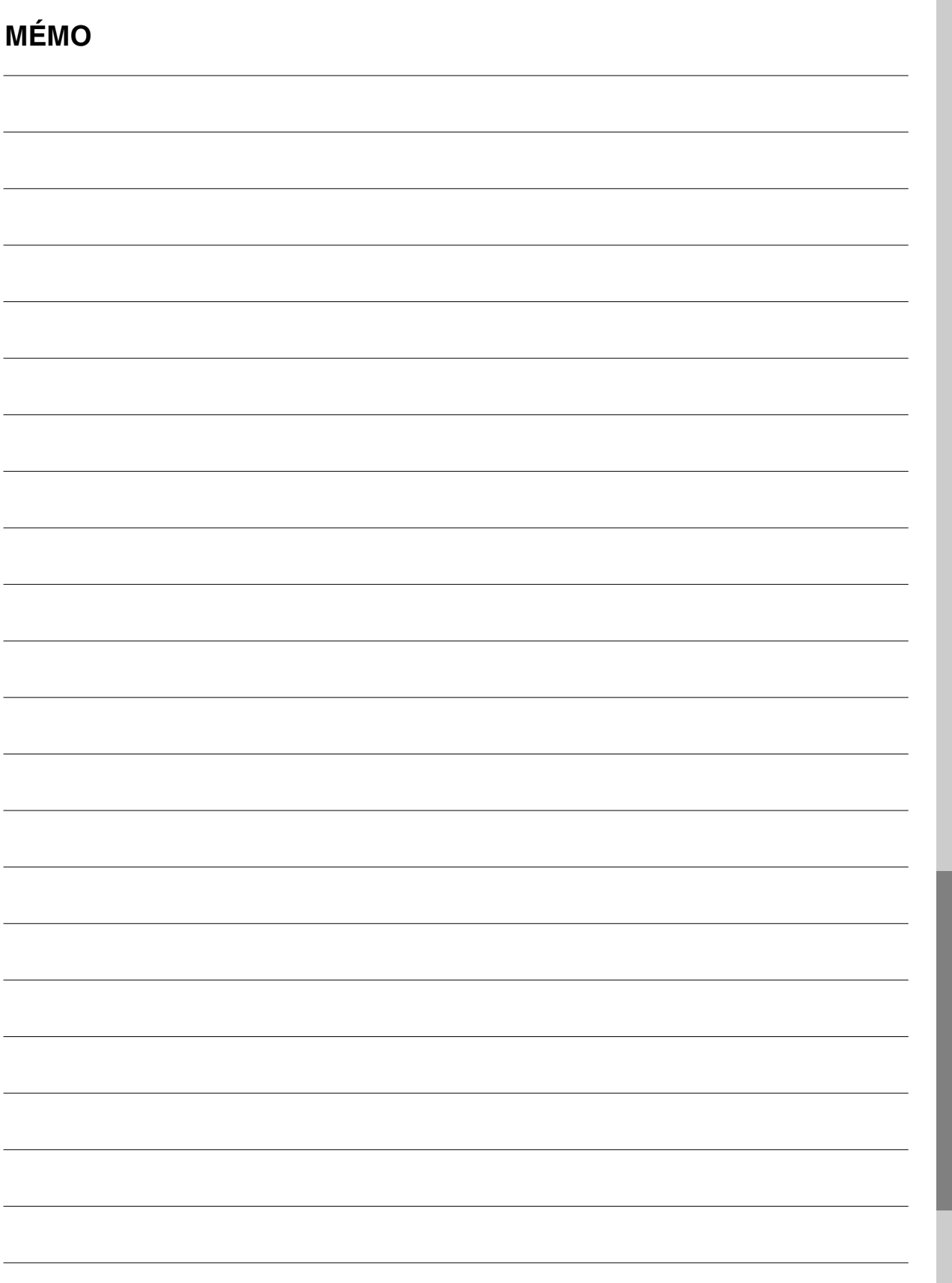

Référence **Référence**

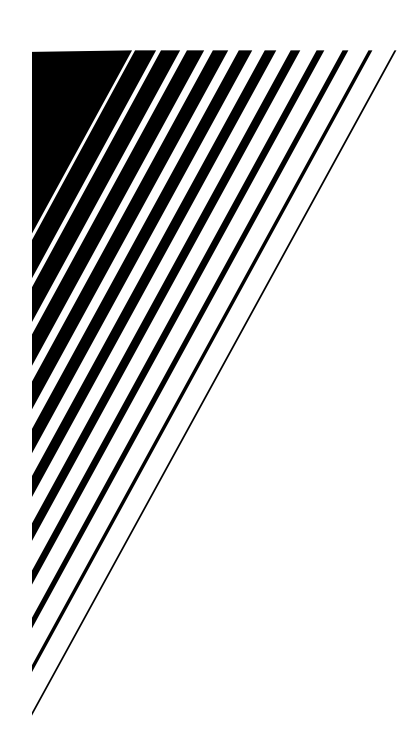

**XV-N680B/XV-N682S XV-N680B / XV-N682S**

# **JVC**

P/N: MFL62178407

**FR** 0209SKMLGEEGL © 2009 Victor Company of Japan, Limited